[linux](http://intrusos.info/doku.php?id=tag:linux&do=showtag&tag=linux), [ubuntu,](http://intrusos.info/doku.php?id=tag:ubuntu&do=showtag&tag=ubuntu) [sincronizar](http://intrusos.info/doku.php?id=tag:sincronizar&do=showtag&tag=sincronizar), [copiar](http://intrusos.info/doku.php?id=tag:copiar&do=showtag&tag=copiar), [música,](http://intrusos.info/doku.php?id=tag:musica&do=showtag&tag=m%C3%BAsica) [ipad](http://intrusos.info/doku.php?id=tag:ipad&do=showtag&tag=ipad)

## **Copiar música al ipad sin iTunes**

El ipad debe de tener hecho el jailbreak y el cydia instalado

- Entramos en la aplicación Cydia e instalamos los paquetes OpenSSH y PwnTunes
- En Ajustes de PwnTunes activamos la opción **Needs Sync**
- Arrancamos filezilla y nos logueamos en el ipad (host=ip del ipad, user=root, password=alpine, port=22)

alpine es la contraseña por defecto para el ipad, se aconseja cambiar la clave del root

Copiamos la música en **/private/var/mobile/Media/My Music" \* Lanzamos la aplicación Música e importará lo que hemos copiado ==== Pasar vídeos al ipad ===== Lo primero que necesitamos es instalar en el ipad la aplicación VLC. Después vamos a dicha aplicación y la barra lateral activamos la opción** Trasnferir via WIFI\*\*

Una vez activa basta con abrir el navegador desde nuestro equipo y subir el fichero que queramos al ipad.

## **Referencias**

note

<http://ubuntuforums.org/showthread.php?t=2199251>

From: <http://intrusos.info/> - **LCWIKI**

Permanent link: **<http://intrusos.info/doku.php?id=ipad:sincronizar&rev=1466447254>**

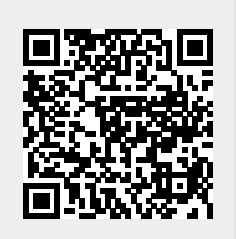

Last update: **2023/01/18 13:54**